## **VIDEOJOGOS** POF JOAQUIM ANDRADE

**STANDARD PROP** 

# **ADAPTAÇÃO AO MICRO**  DÁ, LOUROS **A EDITORA**

**TÍTULO: «Advanced Pinball Simulater» MÁQUINA: Speclrum** 

A moda dos jogos de «pinball» está de volta.<br>Pelo menos é isso que parece indicar o<br>recente esforco da Toposoft de que aqui se recente esforço da Toposoft de que aqui se dará notícia em breve. E a justificar a afirmação, ficamos esta semana com Advanced Pinball Simulator, mais uma edição dos especialistas em simuladores que dão pelo nome de Oliver Twins e comercialmente assinam como CodeMásters.

Tem a assinatura dos gémeos Oliver este novo título da editora. Com os gráficos entregues a Neil Adamson e a música tocada por David Whittaker e Jon Paul Eldridge. Um conjunto per- . feito a evidenciar a evolução técnica da Code-Masters, que depois de meses e meses «sofrendo as bicadas» do crítico (dos críticos), começa a surpreender toda a gente com a qualidade dos seus produtos. Parabéns...

A música é irritante, mas bem' ritmada, bem ao estilo da que é possível encontrar nas máquinas de arcada. Um «menu» completíssimo, algo que começa a ser regra nos jogos da CodeMasters, permite ao jogador determinar, até certo ponto, as regras do jogo. Provisão para três jogadores, eis algo importante num jogo deste tipo e que não falta em Advanced Pinball Simulator.

Em Advanced Pinbal! Simulator o ecrã de abertura diz tudo. Temos mais um simulador que pretende colocar no micro os tão requisitados jogos de «flipper» (nunca se encontrou um termo decente na língua pátria) que qualquer casa de jogos tem.

«Se me fizerem frente», ousou mesmo afirmar, •• vou provocar uma erupção no vulcão». Ora, sabem os cientistas de Santagon, se tal suceder, o nome daquele território pode ser apaga~

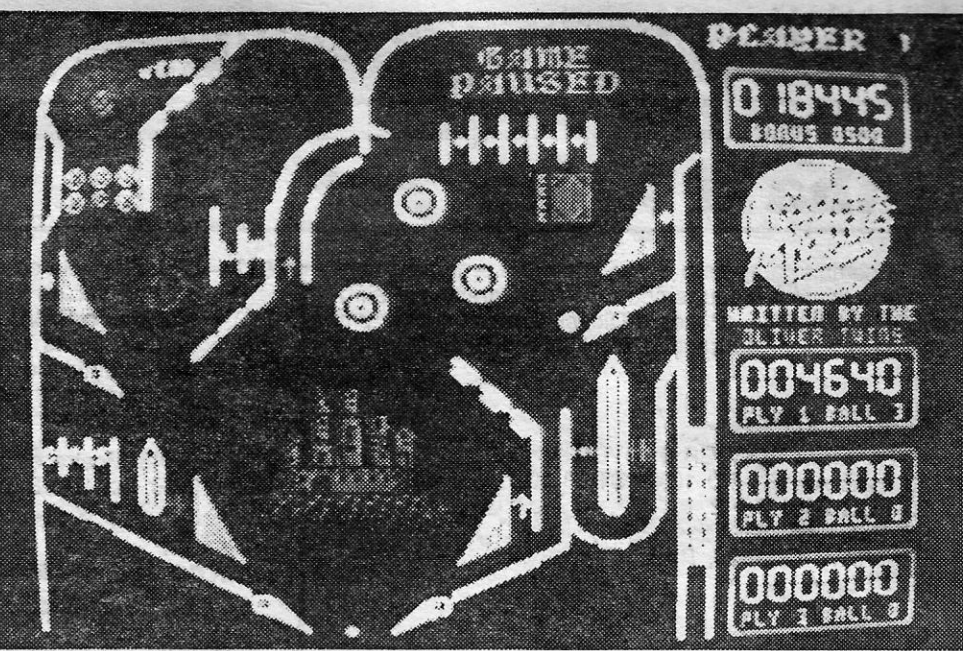

**PAC-MAN, Pac-Man I, Pac-Man II e**<br>todos os outros, nomes parecidos<br>ou diferentes mas sempre com todos os outros, nomes parecidos . ou diferentes mas sempre com base no mesmo tipo de jogo, há por aí dezenas ou pelo menos uma bem medida meia-dúzia. Agora Pac-land há s6 um, acabadinho de chegar e com o

Para variar um pouco do habitual, a Code-Masters arranjou uma história que acompanha a evolução do jogo. Assim, tudo gira em torno de um feiticeiro da «pinball», senhor terrível que domina, a ferro e fogo, a terra de Santagon. Enraivecido pelos poucos lucros que recolheu numa aldeia do seu condado, resultante de uma má colheita, o feiticeiro manda arrasar a povoação. E promete continuar a resolver os problemas desse modo.

selo da Grand Slam. O ecrã de abertura é bonito e faz- -nos pensar que o Pac desta história gosta da Suíça. Pelo menos é o que o . chapéu de tirolês (cultura de folheto de viagem) deixa perceber. E, sendo a Suíça um país de altos e baixos não-é de espantar que Pac, lá dentro (no jogo) ande muito do tempo aos pulos.

> Pac-Iand é engraçado. Mas duvida- -se que tenha grande aceitação depois da onda de Pac-Man que apareceu no mercado nos últimos tempos. Graficamente pobre, s6 desejando ser uma boa conversão do original (que é), aposta mais na perícia do que no visual. Mas mesmo aí não parece pôr<br>muita força, repetindo-se até à monoto-<br>nia. Pena...

Não se pense, porém, que Pac anda aos pulos no meio de um labirinto igualzinho àquele a que nos habituaram em anteriores versões. Oh, não senhor. Desta vez Pac foge na horizontal, sem curvas ou ruas sem fim. E com essa diferença de movimento, Pac ganhou um par de ridículas perninhas que, sob a bola de marfim equipada com um chapéu (de Napoleão?), giram ininter-ruptamente para .íhe dar a velocidade

ideal de fuga. De trás cieram as cerejas que é preciso recolher (pelo menos ajudam) e os fantasmas. Mas agora há também ca-miões que espalmam sem dó nem piedade o nosso herói e aviões que lhe abanam o «coco» e o fazem perder uma vida.

A primeira parte do jogo tem um cenário mais terrestre, enquanto no lado dois (é, um azar nunca vem só) Martin Isitt nos dá uma visão futurísta dos problemas de um moicano. Isométrico e mau, este jogo destina-se a todos aqueles que, gostando do género (murros e por aí) desejam perder tempo sem qualquer recompensa moral. E disse...

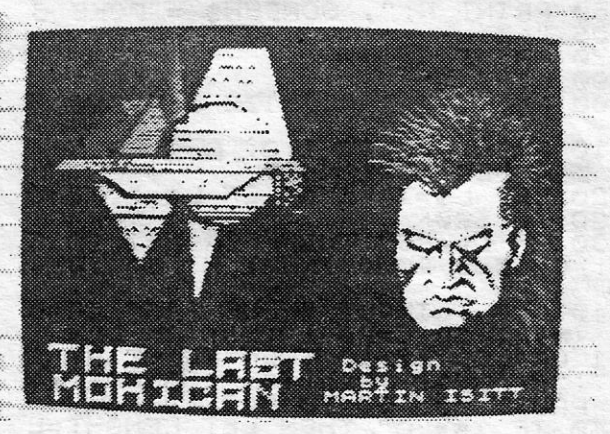

As habituais pastilhas de poder que tornam os predadores em vítimas também surgem nesta versão, permitindo a Pac respirar de alívio por alguns instantes enquanto os inimigos se desfazem em p6 e a pontuação sobre.

Tal como no jogo Pacman, o jogador recebe pontos pelo caminho já feito. E . tudo parece fácil nos primeiros passos; enquanto uma paisagem bem citadina

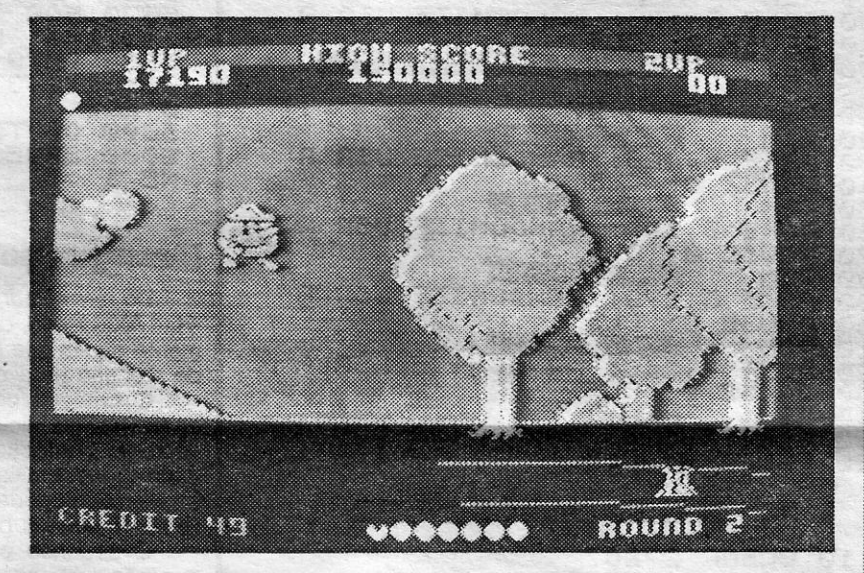

**Género: Simulador Gráficos: (1-10):7 Conselho: A comprar.** 

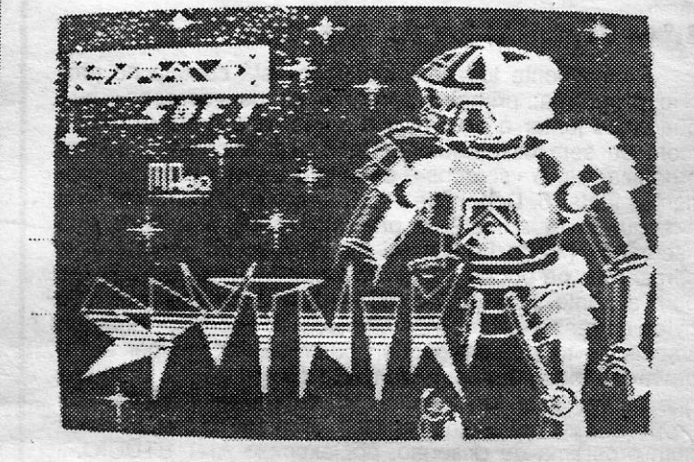

**SATÉLITE SPUTNIK É MESMO PARA ABATER** 

**TÍTULO: «Sputnik» MÁQUINA: Speclrum** 

,\_ -.\_"1 .<br>.<br>.<br>.

se desenrola por detrás de Pac. Mas lá mais para a frente, quando a floresta chegar, tudo se complica, com grandes precipícios a obrigarem ao tabelar (pixel a pixel) dos saltos e mais camionistas e aviadores malucos e determinados a acabar com O avanço de Pac.

Os fantasmas que do original transistaram para esta conversão parece ser o mais fraco elo de toda a cadeia. De facto é fácil a Pac fugir-Ihes, corren-do para a direita e saltando um ou outro obstáculo que surge no caminho. Se tiver em mente que, por vezes, há pe-dras ou troncos de árvore no princípio do ecrã seguinte, nem sequer vai sofrer o desaire de um contacto com os lençóis voadores.

Quem já tem *Sputnik* em casa, saiba que os ditos cujos são satelites esféricos que, no jogo, surgem com as antenas recolhidas. O jogador só tem que os encontrar e, colocando-se sob a rotundidade metálica, premir a tecla de activar. Será que vale a pena passar ao activo?

**GÉNERO: Acção GRAFICOS (1-10): 4 DIFICULDADE (1-10): ? CONSELHO: De fugir a sete** pés .

> **1.°\_ BATMANIA 2.0-0UT RUN 3.° - SKATEBALL 4.° — SUPERMAN**  $5.° - 4 \times 4$ **6.°\_ LED STORM 7.° - PARIS·DACAR 8.° - BARBARIAN 11 9.° - ROBOCOP**  10.° — TECNOCOP

O camião e o avião põem mais problemas a Pac. Por vezes as coisas complicam-se num ecrã e o avião surge por perto na precisa altura em que Pac prepara um salto de fuga ao ca-

### **A CAPITAL** SEXTA· FEIRA, 26 DE MAIO DE 1989 **61**

## **ENERGIA**<br>**ENERGIA** POBRE INDÍGENA SOFRE EM 48K

do de todos os mapas da escola. Uma calamidade que não pode ser permitida.

Um herói, especialmente contratado por poucas dezenas de escudos (adivinhe quem é...) tem que salvar Santagon. É fácil, só tem que encontrar O· almanaque mágico, abrir o canhenho na página certa, descobrir. o feitiço que faz desaparecer o feiticeiro e ... tráscatrapásziblidum ... adeus malvado.

Jogar Advanced Pinbal! Simulator é tarefa realizável (e a realizar) com o empenho de verdadeiro cavaleiro andante. E as imagens que, se-

mião. É necessário tabelar bem o movimento ou vai ser ofim de uma vida. Algo que não pode suceder muitas ve-zes porque o caminho é longo e o manancial de vidas extra nem por isso muito recompensador.

**Género: Acção Gráficos (1-10):6 Dificuldade (1-10);7 Conselho: Ver antes de comprar.** 

## **NOVO PAC·MAN PARTE P'RA SUíÇA**

### **TíTULO: «Pac·land» MÁQUINA: Speclrum**

### **TíTULO: «lasl Mohican» MÁQUINA: Speclrum**

ANÇADO pela CRL mas com a Zafiro Software a apare-<br>cer na capa da cassete na edição espanhola chegada,<br>pela mão dos piratas, ao nosso país. «Last Mohican» **Lacer na capa da cassete na edição espanhola chegada, pela mão dos piratas, ao nosso país, «Last Mohican»**<br>(«O último Moicano») tem a assinatura de Martin Isitt, nome que aqui se publica na esperança de que algum outro «moi-

cano» lhe lave a cabeça.<br>
O que a ameaça acima quer deixar assente é que este<br>
«Last Mohican» é um bom exemplo do que de mau se faz<br>
por aí e que, por isso mesmo, qualquer moicano que se<br>
preze deve dar um bom par de tabef ficar perdido, talvez seja tempo de aprender um pouco sobre o assunto), não é necessário que alguém, com uma<br>salada de »pixies» deste tamanho, baralhe ainda mais o indígena

> **Género: Acção Gráficos: (1-10):4 Dificuldade: (1-10):? Conselho: Evitar**

#### **TOP «A CAPITAL»**

quencialmente, vão aparecendo no' ecrã conforme a bola vai acumulando pontos, explicam tudo. É óbvio, e ninguém pode esperar outra coisa, que a simuíação no Spectrum não tem a qualidade. do jogo real, mas que ninguém duvide, a CodeMasters conseguiu fazer um trabalho nesta adaptação.

I:

,'~

A o comando de um andróide que tem como missão encontrar e activar 30 «sputnikes», o jogador avança por uma confusão de quadros onde inimigos vários ameaçam tolher-lhe o passo se não se acautelar com os ditos.

*. Sputnik* é o nome do jogo, coisa vinda de Espanha que, e já aqui se deu provas, nem só bons jogos nos faz chegar. O «écran» de abertura deste jogo é engraçado, se bem que sem nada que mereça destaque, mas uma vez lá dentro, julga-se ter recuado até aos primórdios do Spectrum e, mesmo nesse antanho, a um mau exemplo de programação.

### **OS DEZ MAIS DA SEMANA**

Os jogos mais vendidos esta semana, em Lisboa, para o microcomputador ZX Spectrum, foram os seguintes:

Esta lista é elaborada com a colaboração dos estabelecimentos José Meio e Silva, Triudus, Quantum (Centro Comercial da Portela) e CHAI CHAI (Centro Comercial São João de Deus).

GUIA TV/«A CAPITAL» - XXI

## **. VIDEOJOGOS .** Por JOAQUIM ANDRADE

Praticamente toda a informação está contida no próprio programa; primeiro pergunta se os «screens» que queremos juntar é para ficar a cores ou a preto e branco (com ou sem os atributos). Caso seja a cores podemos organizar até 5 «screens», enquanto a preto e branco po- 310 POKE 65003, 27 demos juntar 6. Depois de escolhermos a primeira opção e  $\blacksquare$  320 PEM a segunda (quantos?), o programa pede a entrada dos 330 POKE B, 22E: RANDOMIZE screens» (Modo LOAD). Aí ele carrega os «screens» a  $\blacksquare$  340 PRUSE 0: CLS cores, mas na opção a P/B em lugar de saltar 6912 Bytes  $\blacksquare$   $\triangleright$   $\triangleright$   $\triangleright$   $\blacksquare$ EM para a frente salta apenas 6144 destruindo assim os 768 : 350 POKE B, 199: RANDOMIZE USR A<br>bytes correspondentes aos atributos do «screen» anterior : 370 PAUSE 0: CLS bytes correspondentes aos atributos do «screen» anterior.<br>Depois de todos carregados podem-se ver um por um e d d d d d d d d d d d d and d and d and d and d and d and d and d and d and d and d and d and d and d and d and d and d and d and d and d and d and d and d and d and d and d and d and d and d and d and d and d and d and d gravá-los todos juntos, juntamente com o código máquina<br>que os vai fazer funcionar. A utilidade disto está em que distance os todos juntos, juntamente com o código máquina<br>que os vai fazer funcionar. A utilidade disto está em que<br>se pode construir aventuras com «screen» pré-elaborados<br>externé distance de 145. Benham TZF se pode construir aventuras com «screen» pré-etaborados (420 POKE B, 145; RANDOMIZE summ programa de desenho, por exemplo ART STÚDIO.

.'

## **Linha a linha**

«screen» deve-se fazer «CONTINUE e ENTER». Isto acontece quando o bloco onde está o «sereen» tem mais do que 6912 bytes.

### 2.º - Leitor de «screen»

Problema antigo, este dos «screens». Como enfiar as imagens - diversas, em memória? Lembram-se? Diversos . foram os leitores que trocaram correspondência e *envia*ram aqui para o Poço sugestões. Agora, ainda debruçando-nos sobre o assunto, eis a colaboração do leitor *paulo Oliveira*, da Amadora, que está ao dispor de quantos necessitem de mais explicações *através* do telefone 49221 08.

Do Paulo a indicação (para o Poço e para vós) de que eie vendeu os direitos de um jogo de poker que programou. E de que se gostaria de receber cópia aqui no Poço para uma crítica. Dá?

#### 1.<sup>o</sup> — Organizador de «screen»

- 10 30 Proteje espaço suficiente para 6 «screens» e atribui valores às variáveis (A) que chama o «screen» (B) onde vai ser feito um POKE correspondente a cada SCREEN.
- 40 Faz LOAD do bloco dos «screens» juntos.
- 80 Faz o POKE para o 1.º «screen» e chama-o.
- 90 Faz pausa esperando que se prima uma tecla.
- 100 Repete os passos das linhas 80 e 90 para os restantes. «screens»,
- *NOTA:* Se se vai utilizar menos quantidade de «screens» pode-se abolir os POKES mais baixos (Linhas 230

Esta semana abre-se o espaço com um programa curto mas que' demora o seu tempo a correr. Garante-o *Pedro*  Damázio, habitual no «Pokes e Dicas» e agora dando um ar da sua graça nesta secçao. Teclem e olhem.

#### EFEITOS VISUAIS

- 5 PAPER 0: BORDER 0: OVER 1: CLS FOR A=151 TO 10000 STEP 100 20 FOR B=1 TO 2 25 PLOT 65, 30 30 DRAW 120, 120, PI\*A 40 BEEP.4, 12 50 NEXT B
- 60 NEXT A

#### ·Organizador de «screens»

- 10 Guarda espaço na memória para todos os «screens». (Máx. 6).
- 15 Fixa as maiúsculas.
- 20 40 Faz INPUT da opção CORES ou PB.
- 50 Manda o programa para linha 5000 para ler os DATA a fim de estipular os POKES a fazer quer seja preto e branco quer a cores.
- 100 110 Faz INPUT da quantidade de «screens».
- 220 Se for a cores faz um ciclo FOR... NEXT da quantidade de «screens» pedidos.

230 - O mesmo da 220 mas para P/B.

400 - 500 Informa quais os POKES que *deve* fazer para cada «SCREEN».

410 PRINT "PARA VER ESTES SCREE. N\$ DEVE FA- ZER OS SEGUINTES POK<br>ES: 450 FOR N=1 *TD* SCR 4t=:,0 PF::INT N.;". SCF=:EEN\$ = POi<~E *e.*  5005: U ; Z (t··~) 470 PRINT 490 NEXT N<br>500 PRINT " RANDOMIZE USR <mark>650</mark>00 510 PRINT #0;AT 1,2;" SAUE SAUE<br>EIN VER SCREEN\$ 520 LET L\$=INKEY\$: IF L\$="" THE r GO TO 520 530 lF L\$="!.)" THEN FOR H=1 TO 5  $\mathbb{C}\mathbb{R}$ : 60 5UB 2000: NEXT H: 60 TO 4 00<br>-540 CLS : INPUT "NOME PARA GRAV<br>AR (max, 10 CHR\$ <u>)";5\$: IF LEN</u> 5 \$<1 OR LEN 5\$>10 THEN PRINT AT 1<br>0,7;"Errado! Repita.": BEEP 1,4<br>5: PAUSE 50: GO TO 540<br>\_550 lt.1\$="C" THEN LET LENGHT=L EN\*SCR+11<br>555 IF I\$="P" THEN LET LENGHT=(<br>LEN\*SCR)+768+12<br>560 PRINT AT 10,0;"SAVE """;5\$; """ CODE ";X(SCR);",";LENGHT 570 SAVE 5\$CO<u>DE X(SCR),LENGHT</u>

Do leitor *Pedro Marfins,* da Rua Amílcar Cabral, 9, 7.°· -H, 1700 Lisboa, dois curtos programas que fazem exactamente aquilo que ele explica no texto já abaixo. Chamada de atenção para a figura do segundo programa...

Le ateligao para a ligura do segundo programa...<br>
O primeiro programa tenta imitar aqueles pequenos<br>
aparelhos publicitários com mensagens a passar pelo: «écran». O utilizador fornece uma frase, escolhe a velocidade (quanto mais alto mais lento), cor, vezes que a rnen-sagem é repetida e se a quer ver com o FLASH e o BRIGHT ligados ou não.

O segundo programa desenha uma pequena figura que não pode passar do papel, pois é impossível concretizá-la fora dele.

Este é apenas um programa-exemplo de como se pode *ver* os «screens» que juntámos com o programa anterior.

Se os «screens» que juntámos foram a preto e branco deve-se apagar as linhas 300 a 460. Caso sejam a cores apaqa-se as linhas 50 a 240.

#### FUNCIONA ASSIM:

- **B 2000: NEXT H**
- 230 IF I\$="P" THEN FOF=: H=5CP TO 1 ~,TEi=' -1: LORi) *""C:Cz[iE* ::(~HJ )E.91 2: 80 SUB 2000: NEXT *ri*  400 CLS
- 

e 240) por cada «screen» a menos.

Outra coisa. A linha 60 diz ao código máquina que o «screen» a ser chamado só tem 6144 bytes (24\*256) ou seja sem os atributos, ao passo que a linha 310 diz que são a cores portanto 6912 bytes (27\*256).

#### Explicação Linha a Linha do «sereen» organizer

#### Mensagem publicitária

- PROGRAMA 1
- 10 REM ANDANDO<br>20 REM SUPER NO

REM SUPER NOVA SOFTWARE 30 INPUT "MENSAGEM: "; J \$

- 510 530 Pergunta se queremos gravar o bloco de bytes ou ver os «screens».
- 510 570 Faz o SAVE do bloco com todos os «screens» sendo as linhas 550 e 555 as que atribuem a quantidade de bytes por «screen» + 12 bytes correspondentes ao código máquina que os acciona. .

*20130 -* 2040 Mostra os «screens» um por um. Linha 9000 faz SAVE do. próprio programa com AUTO RUN.

#### Leitor de «screens»

CLEAR 27367<br>LET 8=65000<br>LET 8=65005<br>LOAD ""CODE  $\frac{10}{20}$ зи 40 50 REM PERRISOREENS SEM CORE 60 POKE 65008,24<br>70 REM - 11111111111111<br>80 POKE B,226; RANDO REM<br>POKE 80 POKE B;226: RRNDOMIZE U5F Fi 90 ;:'HLiSE 0: C:LS 100 REM<br>110 POKE<br>120 PAUS 110 PDKE B.202: RANOOMIZE U5R *R*  120 PAUSE 0<u>: CLS</u> 130 REM – **BAGGEENE 1**<br>140 POKE B,178: RANDOMIZE USR A 150 PAUSE 0<u>: CLS</u> 170 POKE 8;15~: RRNDOHIZE U5R *R*  160 REM 180 PAU5E 0: CLS<br>190 REM – EXECUTIVE 190 REM – **EXERTIFICE**<br>200 POKE 8,130: RANDOMIZE USR A<br>210 PAUSE 0<u>: CLS</u> 190 REM<br>200 POKE 220 REM 230 POKE B,106: RANOOHIZE USR A 240 PAUSE 0: CLS 300 REM REM<br>POKE B,226: RANDOMIZE USR A<br>PRUSE 0: 015 U5R A USR A USR A  $\begin{array}{|c|c|c|c|c|c|c|c|}\n\hline\n0, & \text{por exemplo ART STUDIO.} & \text{4.30 PAUSE} & \text{2.5} & \text{0.6} & \text{0.7} \\
\hline\n0. & \text{4.40 BH} & \text{EEM} & \text{EEM} & \text{0.7} & \text{0.7} \\
\hline\n0. & \text{4.70 PCKF B. 118} & \text{RANDOMIZE} & \text{0.7} & \text{0.7} & \text{0.7} \\
\hline\n0. & \text{4.80 PCKF B. 118} & \text{RANDOMIZE} & \text{0$ *NOTA:* Caso exista alguma dificuldade em fazer entrar um 450 POKE B, 118: RANDOMIZE USR A USR A 1 REM FOREEN! OPCANIES 10 CLEAR 27207 15 POKE 23658,8<br>20 PRINT AT 0,0;" J:fi 18,4;"<br>BRE <mark>ENERGY BOOK</mark>";AT 18,4;" or ou **E**reto/branco" 30 LET i\$=INKEY\$: IF i\$="" THE<br>N GO TO 20 40 IF i\$<>"C" AND i\$<>"P" THEN<br>GO TO 20 GO TO 20 50 GO TO 5000<br>100 IF I\$="C" THEN INPUT "SCREE<br>N\$ COLORIDOS (MAX, 5) ";SCR: IF<br>SCR<1 OR SCR>5 THEN GO TO 100<br>110 IF I\$="P" THEN INPUT "SCREE<br>N\$ PRETO F BRANCO (MAX, 6) ";SCR : IF SCR<1 OR SCR>5 THEN 60  $\overline{10}^{-1}$  .

200 PRINT AT 10,0;" PONHA O GRA<br>VADOR EM ANDAMENTO"<br>220 IF I\$="C" THEN FOR H=1 TO S<br>CR: LOAD <u>""C</u>ODE X(H),6912: GO SU

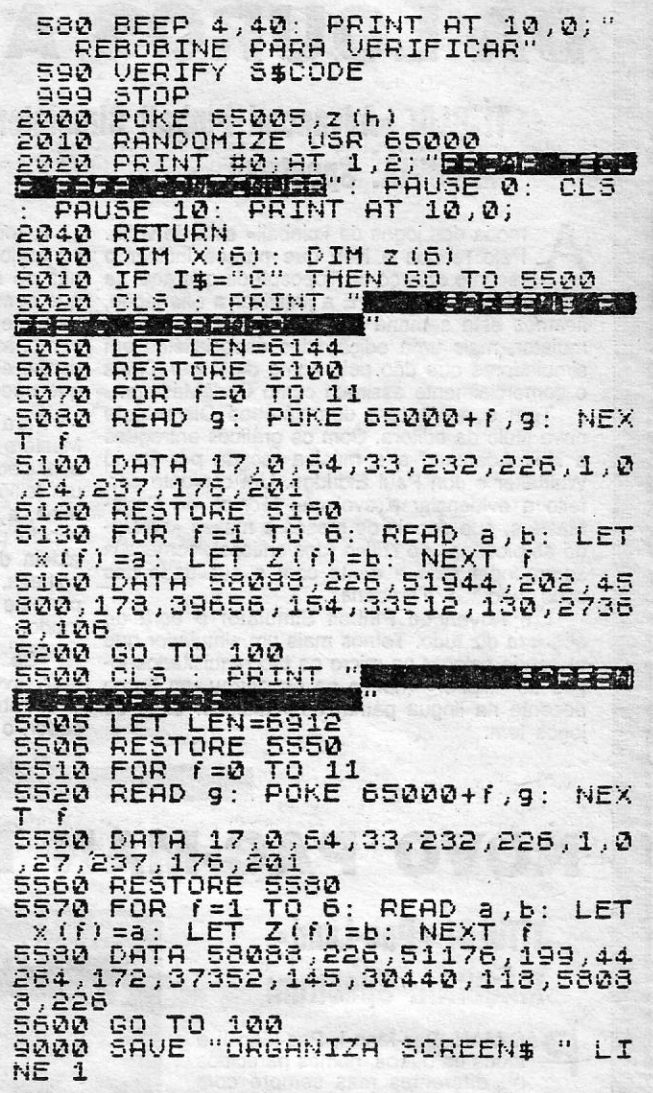

ATL SATSON (198 6699)

- 40 INPUT "VELOCIDADE (1 A. .. ): "; TEMPO
- 50 INPUT "COR (0 A 7): "; COR
- 60 INPUT "NUM. DE VEZES: "; V
- 70 INPUT "FLASH *(0/1):* li; F
- 80 INPUT "BRIGHT *(0/1):* rI; M
- 90 LET R\$=" (UMA LINHA EM BRANCO)
- 100 LET D\$=J\$+R\$
- 110 FOR K=1 TO V
- 120 LET A=50: LET B=20
- 130 LET 4=20: LET C= 150
- 140 PLOT 0,6
- 150 DRAW 255,0: DRAW 0,11
- 160 DRAW -255,0: DRAW 0,-11
- 170 LET W=LFN 0\$: LET P=: LET P=1: LETR= 300
- 180 FOR E=1 TO W

190 PRINT INK COR: BRIGHT M; FLASH F; INVER-SE 1; ATY, R; 0\$ (P TO E) 200 LET R=R-1 210 IF E>=30 THEN LET P=P+1  $220$  IF  $R < 0$  THEN LET  $R = 1$ 230 PAUSE TEMPO 240 NEXT E 250 NEXT K *NOTA: As linhas 15fJ e 16fJ não são necessárias, podendo <,A Capital» tité-les.*  PROGRAMA 2 10 REM FIG. IMP. 5 REM SUPER NOVA SOFTWARE<br>20 INK 2 25 PLOT 130, 30: DRAW=90D, 30 30 DRAW 0,15: DRAW 90, 45 35 DRAW 15, -17.5: PLOT 130, 30 40 DRAW 060: DRAW-40, +20 45 PLOT 115, 50: DRAW- 75, 25 50 PLOT 115, 50: DRAW 0,32 55 PLOT 115, 50: DRAW 0,32<br>55 PLOT 115, 60: DRAW-45, 15 60 DRAW 75, 37.5: DRAW 0,-75 66 DRAW-15, 57.5. L 70 CIRCLE 98, 75, 70 75 INK 0

XXII - GUIA TV/«A CAPITAL»

### **Pokes & Dicas**

que seja essa equipa temos sempre de começar na 4.ª divisão inversa. As várias opções que nos são dadas

.................•. :::: :::::::::::l:::::

no «menu» principal são: PLAY MATCH - Serve para jogarmos o

próximo jogo, mas só depois de escolhermos a equipa e o suplente (ver *Check Squad).* 

CHECK MATCH — Esta opção é bastante útil porque para além de nos dizer quem é o nosso próximo adversário, e se jogamos em casa ou fora, também nos indica o valor das duas equipas (defesa, meio-campo, ataque, guarda-redes). Esta opção diz-nos ainda o número de jornadas que faltam para o campeonato terminar.

CHECK SQUAD - Serve para vermos o nosso plantei de jogadores (o mínimo é 12 e o máximo é 20). As subopções são:

CHANGE SQUAD - Escolher a equipa. Temos que teclar o número do jogador a mudar, e o número da posição para ele ir. Quando o jogador está lesionado não o mudem de posição, se não ele perde o valor que tem. Também não é permitido mudar a posição de jogadores suspensos ou chamados à selecçãó.

- SELL Vender um jogador. Se algum clube fizer alguma proposta pelo jogador que querem vender, só têm que dizer sim ou não.
- EDIT Esta opção é engraçada porque podem mudar o nome dos jogadores, e o jogo fica mais aliciante. Eu por ex. Pus: Dassaev, R. Koeman, Maradona, Futre, R. Barros, Gullit, Nuno (sou eu!), etc.

MENU - Voltar aos «menus».

TRANSFER MARKET  $-$  É o mercado de transferências em que nos aparecem alguns jogadores que podemos comprar. Aqui está uma lista do valor . dos jogadores, e do mínimo que devem oferecer;

Valor  $1 -$ £10 000;  $2 -$ £20 000;  $3 -$ £50 000; 4  $-$ £90 000; 5-

 $f150000; 6 - f300000; 7 \text{\textsterling} 450000$ ;  $\text{\textsterling} 8 - \text{\textsterling} 600000$ ;  $\text{\textsterling} 9$ f 900 000.

FIXTURES — É o calendário dos jogos do campeonato.

SAVE - Gravar o jogo.

Quando escolhemos PLAY MATCH, \_?parece o nome da nossa equipa e do adversário, o tempo de jogo, e o resultado, para além dos marcadores dos golos. Quando o jogo acaba, aparecem os outros resultados da jornada. Depois disso surgem as contas da semana. Aqui vão alguns significados: WAGES - Salários dos jogadores.

- GATES Receita do jogo.
- CROWD VIOLENCE Distúrbios cau-
- sados pelo público.<br>WEEK'S PROFIT Balanço semanal, (lucro  $(+)$  ou prejuízo  $(-)$ ).
- Ainda nos aparecem algumas mensagens (só às vezes); Gullit (ou outro qualquer) Festimonial-Gullit deixou a equipa. Gullit Insured for... Weeks-Gullit lesionado por... semanas. Midweek Game - jogo em atraso.

Quando aparece uma mensagem muito comprida «The Manager Approa-

- INJURIES/GOALS Dá-nos *todo* o plantei, os golos marcados (ou sofridos no caso dos g.-redes), os jogos efectuados desde que estão no clube, e o tempo de duração das lesões.
- OTHER OPTIONS Tem algumas subopções:
- GAMBLE Significa apostas. Podem apostar até £ 100 000, se vão ganhar o campeonato, ou qualquer das taças.
- EMPLOYERS Funcionários do clube. Podem empregar ou despedir a equipa de júniores, o fisioterapeuta e/ou o espião.
- LEVEL Mudar o nível de dificuldade (easy, medium ou hard).
- SHARES Vender (SELL) ou (BUY) acções. Comprem-nas quando o preço for baixo, e vendam-nas quando for alto.
- LEAGUE Dá-nos a classificação do campeonato que estamos a disputar.

ches You and Offers £... » isso significa que a direcção de outra equipa está a fazer-nos a proposta de vendermos um jogador (que ele indica-nos qual é) a essa equipa, e em troca ela dá-nos uma detérminada quantia e mais um jogador. Respondam pelo tradicionam

Se formos vencedores da I Divisão na época seguinte participamos na Taça dos Campeões. Existem ainda a Taça das Taças e a Taça UEFA.

Algumas versões estão constituídas por 12 ou 13 partes que vão entrando separadamente. Procurem a 11.ª parte, e metam-na a entrar (antes de mete rem o jogo); quando entrar façam EN-TER, e aparece a listagem. Introduzam a seguinte linha: 342 LET AI = AI + n. (n = quantidade de dinheiro que desejarem).

C OMO o prometido é devido, *Nuno Gonçalves dos Santos* andou a preparar as estatísticas finais relativas a 1988 e fez chegar essa informação aqui ao Poço. Assim toda a gente vai ficar a saber muito mais coisas sobre o «Pokes & Dicas». E o Nuno já se está a preparar para fazer as 'estatísticas de 1989 que pergunta se pode enviar quando chegarmos a 1990. Ora, pois talvez sim, mas ainda estamos a tempo de pensar nisso, certo?

Do Nuno, ainda, alguma informação sobre Football Director (outra vez?) que se espera ensine aos treinadores mais chicoteados como é que se dirige uma equipa de futebol. Vamos a isto que depois há coisas novas.

Ao todo foram publicadas 52 edições de «Videojoqos» em que foi feita a crítica a 164 jogos (158 de acção, simulação, etc.; 3 de estratégia; 3 de aventura). .

Nas 52 edições de «Pokes & Dicas» surgiram 202 mapas, 2073 *pokes* e 947 dicas para 314 jogos diferentes.

Apareceram 27 «Linha a Linha» em que foram publicados 132 programas. Foram publicados ainda: 7 «Heprise», 22 «Espaço de Aventura» e 5 «Canto dos Outros».

Os jogos de 1988 que obtiveram mais sucesso (segundo o «Top de "A Capital"»): *Cybernoid, Target Renegade, Tetris, Action Force 11, Nigel Mansell's Grand Prix, Inside Outing, Dark Side,* etc. Atenção: os jogos não estão por ordem de sucesso, estão apenas indicados.

As editoras mais em evidência (pela 'quantidade) foram: Code Masters, Pirate (argh!!!), Ocean, Alternative Software, etc.

Os jogos que tiveram mais dicas foram: *Arkanoid 11, Action Force 11, Renegade I* e *11, Cybernoid, Inside Outing, Enduro Racer,*  etc.

Os leitores que escreveram mais foram: *Nuno Santos* (eu!), *João Nelson, Jovisoft, João Brás,* etc.

*FOOTBALL DIRECTOR \_.* Este é um excelente jogo que simula um treinador de futebol. E é aqui que nós entramos, ao escolhermos uma equipa, qualquer

A nível interno, existem a League e a F.A.Cup.

Sobem e descem de divisão, respectivamente os 3 primeiros e os 3 últimos classificados do campeonato.

E agora, para terminar um truque infalível, que já foi publicado em «Pokes & Dicas», e que foi mandado por outro leitor, mas eu vou relembrar esse truque:

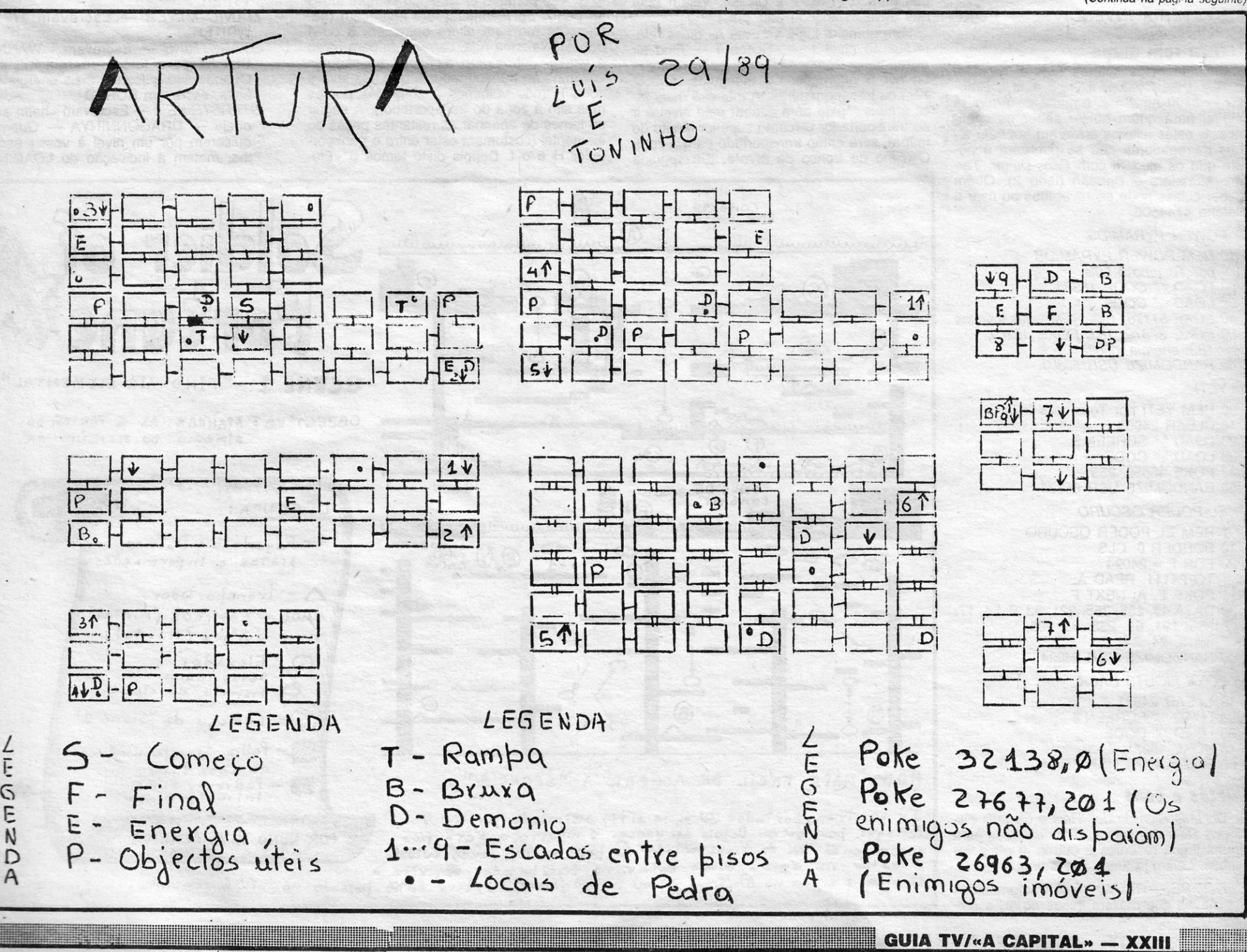

Gravem essa 11." parte, metam o jogo a entrar normalmente e quando chegar a 11.ª parte original, substituam-na pela outra em que fizeram a batota. Assim, quando escolheram a opção Injuries/goals ficarão com o dinheiro que introduziram na linha 342, e poderão comprar os melhores jogadores.

#### *Rimas* e *DOkes*

*Fernando João Penha Delgado.* da Rua Oliveira do Carmo, 18-1.º esq.º - 1200 Lisboa, achou uma maneira de conseguir meter uma carta aqui no «Pokes & Dicas». Mas leiam o que ele enviou, antes mesmo de olharem os «pokes» que embrulhou no mesmo pacote. Claro que esta veia poética

*(Continua na págl'1â seguinte)* 

## **VIDEOJOGOS Por JOAQUIM ANDRADE**

### **Pokes & Dicas**

#### *(Continuação da página anterior)*

é uma excepção à regra e as seguintes manifestações do gênero vão, por certo, parar ao «come-papel». E ele bem que luziu o olho quando viu a carta do Fernando. Por falar no Fernando, ele para a próxima vai ter de deixar de escrever dos dois lados da folha. É que como as vossas folhas são coladas noutras folhas, é difícil ler o verso. E, já se tinha avisado, ó Fernando. E pronto, eis alguns *pokes* (funcionarão) para alegrar aqueles leitores que ainda continuam a preferir os *pokes* a uma boa *dica.* Divirtam-se e... leiam mais que isto ainda não acaba aqui.

> Se destes versos gostaram, Leiam o que vem a seguir!... Se não eu falo com o vosso chefe, Para ele vos despedir.

*AD ASTRA* - POKE 28591. Poder fogo infinito 0 .

 $\text{ARCODIA} = \text{Vidas} = \text{Poke} = 25776, 0$ *BATMAN* (jogo 1) - POKE 36798, 0 (vidas)

BARBORIAN - POKE 51005. N: POKE 27680, N  $(1.° =$  Palace. 2. $° =$  Psygnosis) Poke 5100.5, N/ 27680, N

*CYBERNOID ~* POKE 24917, 255  $(vidas)$ 

(vidas) *ELITE* (48 k) - POKE 46848, 168 *(s/* 

Malandros aí do Poço, Não *vão* esta carta rasgar; Se não com estes «Pokes & Dicas» Vocês nunca mais vão ficar. Uma carta para aí já mandei Mas parece que a foram dispensar...<br>Ainda com esta carta, Protejam-se, eu *vou* atacar!

#### *POKES*

 $\mathbb{R}$  .  $.$ 

> *CYBERNOID 11-* POKE 32202, 0 (vidas) *DIZZY -* POKE 54216, 0 (imunidade) *DRAGON'S LAIR -* POKE 51867, 0

> inimigos) *FIRE FL Y -* POKE 44997, 255 *(vidas)*

*GHOTS'N'GOBLlNS -* POKE 33352, *201 (vidas);* POKE 33433, 201 (mais *velocidade)* 

*HYSTERIA INVENCIVEL -* POKE 44588, 201

#### *Al'tul'a* **tem mapa**

Enviado peiõs leitores *Luís* e *Toninha,*  da Rua Dias Coelho, It. 12 B-4.º d.<sup>10</sup>, Brandoa - 2700 Amadora, o mapa de *Artura* já está ai para quem quiser saber os caminhos. E estes leitores *enviaram* também alguns carregadores que se publicam e pedem que os ajudem com Paris-Dakar, Tar*zan, Munsters* e *Batman* (lado 2). Quem souber coisas pode escrever-Ihes ou usar o telefone 4744506.

#### *POWER PYRAMIDS*

Os níveis um e dois do jogo que dá título a este naco de prosa já cantam no papo de *Nuno Miguel Almeida*, da Rua Rainha Santa Isabel, 58, Cacém. Agora ele anda às voltas com o terceiro nível, que é mesmo de partir a cabeça. Mas para que todos fiquem a saber um pouco mais sobre o ator- . tu nado soldado, o Nuno enviou *dicas* e mapas para o «Pokes & Dicas». Vejam bem que deve estar tudo aqui por perto.

- *10 REM POWER PYRAMIDS*
- *por Toninha e Luís*
- *20 LOAD "" CODE 16384*
- *30 LOAD "" CODE*
- *40 POKE* 51175, 183: *REM vidas infinitas 50 POKE* 37379, 183: *POKE 492f}9,*
- *183: energia infinita*  6{) *RANDOMIZE USR 5fJ8@f}*
- *YETI*
- 50 REM YETI por Toninho e Luís
- 
- 10 CLEAR 24999<br>20 LOAD "" SCR 20 LOAD *" "* SCREEN \$<br>30 LOAD *" "* CODE
- 
- 40 POKE 46650, 255
- 50 RANDOMIZE USR 65334

*EL PODER OSCURO*  1 REM EL PODER OSCURO 10 BORDER 0: CLS 20 FOR F = 24094 TO 24111: READ A: POKE F, A: NEXT F 30 DATA 49,255,255,221,33,0,64,17, 235, 191, 62, 255, 55, 205, 86, 5, 24, 241 40 RANDOMIZE USR 24094 *FOXX FIGHTS BACK*  10 CLEAR 24831 20 LOAD " *n* SCREEN \$ 30 LOAD " " CODE 40 POKE 48071, 0 50 RANDOMIZE USR 65024

*devemos* ir à zona assinalada por um Y (transportador E e *vamos* defrontar o monstro. Aqui sugiro que só disparem no intervalo dos tiros do' monstro, e saltando no intervalo dos tiros do mesmo. Depois do monstro morto, somos transportados para a zona E (não de volta para o tronco de árvore, mas sim para a zona direita central do mapa). Verifica-se então que o «écran» pisca e depois fica escuro, é porque já temos o ele mental completo. (Esta *dica* facilita muito, porque o monstro é que nos dá logo todo o «elernental», pois quem não conhecer a passagem secreta assinalada por Y, terá obrigatoriamente de correr todos os quadros da «Scene 1» e achar uma por uma as 6 partes do «elemental»).

#### *Curtas* **e** *boas*

Do *Luís Ricardo dos Reis* e do *Luís Filipe dos Reis Gonçalves, dicas* diversas para alguns jogos recentes e outros já mais *ve*lhinhos. Leiam já antes que a tinta *evapore.* 

*R- TYPE -* No 4.° nível existem umas naves que deixam minas no ar, a me-

XXIV - GUIA TV/«A CAPITAL»

Ihor maneira de ultrapassar este obstáculo é disparar o BEAM no máximo. *FOOTBALL MANAGER /I -* A melhor

maneira de não ter dificuldades financeiras é comprarmos bastantes jogadores enquanto estamos na 4.ª divisão e depois ao subirmos de divisão *vende*mo-les porque ao subirmos de divisão os jogadores ficam mais caros.

*FURY -* Há uma protecção que custa 10 000 e que nos salva a vida se a comprarmos.

*SAMURAI WARRIOR -* Não andem na estrada com a espada na mão porque se não o cão e o coelho que às vezes passam atacam-nos.

mental Water» completo e só temos de ir ao transportador I para passar de nível.

Ficamos por aqui por esta semana. Com um mapa para *Desolator* e dicas diversas, tudo enviado por *Pedra Danázia,* da Quinta da Princesa, It. 12 CD-3.º d.<sup>to</sup>, Cruz de Pau - 2840 Amora. Para que não surjam dúvidas, o Pedro indica que o mapa foi copiado da «Your Sinclair». O seu o seu dono...

*REX -* Neste jogo têm Que' seguir as setas. A tecla de descer dá-nos um escudo que tem um certo limite de tempo que é apresentado na parte superior do «écran», mas podemos renová-lo *através* de umas placas metálicas que aparecem ao longo do percurso. A tecia SPACE dispara uma bomba que destrói todos os inimigos que estão no «écran». Durante o percurso existem umas portas (iguais há primeira onde começamos' o jogo). Para não *voltar*mos atrás temos que passar por elas. Neste jogo podemos apanhar armas *através* de uns foguetões suspensos no ar, para as fazer funcionar temos que adquirir energia que é dada como bónus pela morte dos inimigos. As ar-. mas que n6s conhecemos são as seguintes: metralhadoras de um tiro, metrelhadoras de dois tiros, laser (dispara raios), múltiple (dispara vários tiros) e SPRAY (dispara várias bolas).

#### **Soldier of Fortune**

Em primeiro lugar *vou* dar as *dicas* referentes ao nível  $1 -$  «Scene  $1$ elemental». Começamos no local assinalado por S no mapa. Os triângulos simbolizam os transportadores, A maneira mais fácil e mais rápida para acabar este nível é ir ao transportador C (canto superior direito do mapa), será então transportado para a zona C (cimo do tronco de *árvore.* Em seguida

Visto estarmos então na zona E só temos de *atravessar* a água saltando nas 3 jangadas que estão por cima da água, teremos então acesso ao transportador D que nos *leva* até perto do início do' jogo. Aí só temos de escolher entre o transportador F (que nos *leva* para o 2.° nível) e o transportador G (que nos *leva* para o 3.° nível).

Em relação ao segundo nível (bem mais complicado que o primeiro) recomendo para dispararem sempre nas paredes assinaladas com barras, pois só assim terão acesso a novas salas (esta *dica* é muito importante durante todo o desenrolar do 2.° nível pelo que recomendo que respeitem o mapa, caso contrário, se se esquecerem de alguma. parada podem ter que voltar muito atrás). E preciso muito cuidado logo ao princípio, *devemo-nos* baixar no elevador. Aconselho seriamente que apanhem a faca . (ao princípio não dá muito jeito, mas é muito útil, próximo do final do 2.° nível).

Em resumo, para acabarem a «Scene 2», sigam no mapa até ao transportador H. Nunca parem de saltar e disparar na zona H ao passar as pontes. No fim da zona H, têm acesso à zona J, onde recomendo que esperem pelas bolas grandes no local assinalado no mapa, aí não perderão nenhuma energia. Em seguida disparem em todas as paredes assinaladas até chegarem à zona alfa  $(\infty)$ , transportador secreto K. Vão portanto apanhando sempre todas as partes do elemental que apareçam (geralmente até esta altura aparecem 3 ou 4 peças). Na zona Alfa, carreguem para baixo e vamos defrontar o monstro; em seguida *voltamos* ao transportador L que nos leva à zona H (não voltamos à zona das pontes mas sim à zona do transportador). A seguir só temos de apanhar as restantes peças do elemental (costumam estar entre o transportador H e o I. Depois disto temos o «Ele-

Quando ao nível três, mandarei o mapa assim que estiver pronto, pois o nível três é muito difícil e ainda *avanço* pouco.

#### **Fim com Desolator**

- *BASIL, THE GREAT MOUSE DETECTI-VE* - Para imobilizarem os inimigos usem as ratoeiras, carregando em T quando estiverem ao pé dele.
- *SOL NEGRO* Podem utilizar a arma e . o JET-PAC à vontade, pois quando estes se gastarem aparecerão outros.
- **FIRE AND FORGET Vão sempre en**<sup>o</sup>costados à berma direita da estrada, pois aí não vos atingem. Mas não se esqueçam de apanhar o fuel.
- *ATHENA* POKE 47971, 201 (energia infinita): POKE 47968, 201: POKE 35832, 201 (imunidade): POKE 51612, o (vidas infinitas): POKE 48932, 201 (tempo infinito)
- *ZYNAPS* POKE 37356, 201 (sem inimigos): POKE 45314, 201 (vidas infinitas): POKE 39739, 201 (imunidade): POKE 41255, 32 (inimigos não disparam)
- JACK THE NIPER II POKE 43251, 0: POKE 38306, 0
- **LIGHTFORCE POKE 40725, 0**
- *WAR POKE 38394, 0: POKE 37033,* o
- *ELITE* POKE 46848, 201
- **SCEPTRE OF BAGDAD Metam o** jogo em TAPE LOADER e ficarão com vidas infinitas
- *MASK III* Códigos: LEVEL 1 MAY-HEM; LEVEL 2 — TRANSMOGRIFY;  $LEVEL 3 - VALKYR$
- *JET SET WILLY Escrevam WRITE-*TYPER
- *MANIC MINER* Escrevam TIPE-WRITER
- **STARSTRIKE Escrevam I WANNA** CHEAT para terem energia infinita. Quando não quiserem mais energia infinita, escrevam BORED
- **STARSTRIKE II Escrevam «hean and** obej» — DRAGONNINYA — Quando quiserem pôr um nível à vossa escolha, metam a indicação do LOADING

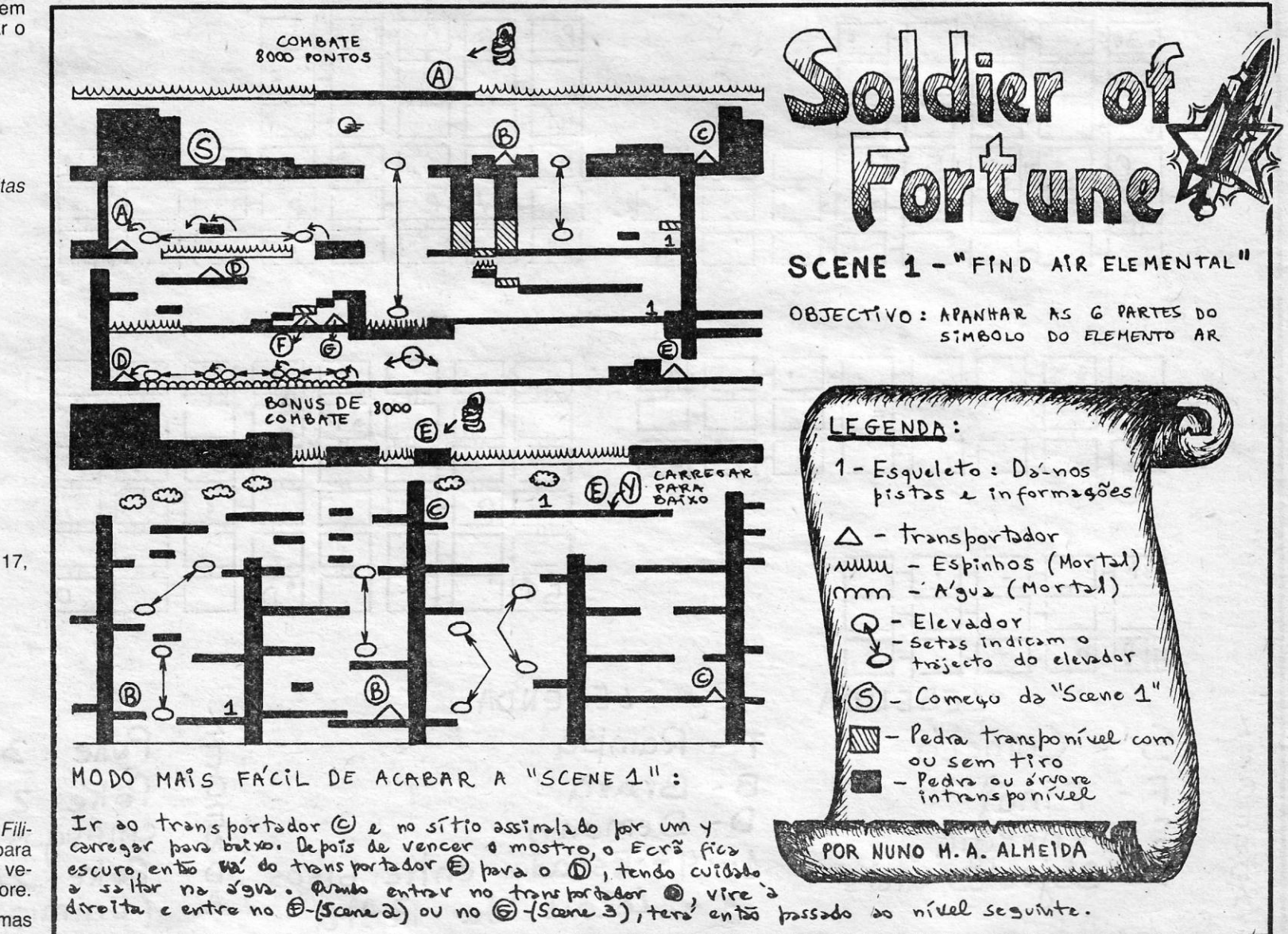

<u> Alexandria de la construcción de la construcción de la construcción de la construcción de la construcción de</u>

PARTES DO ELEMENTO

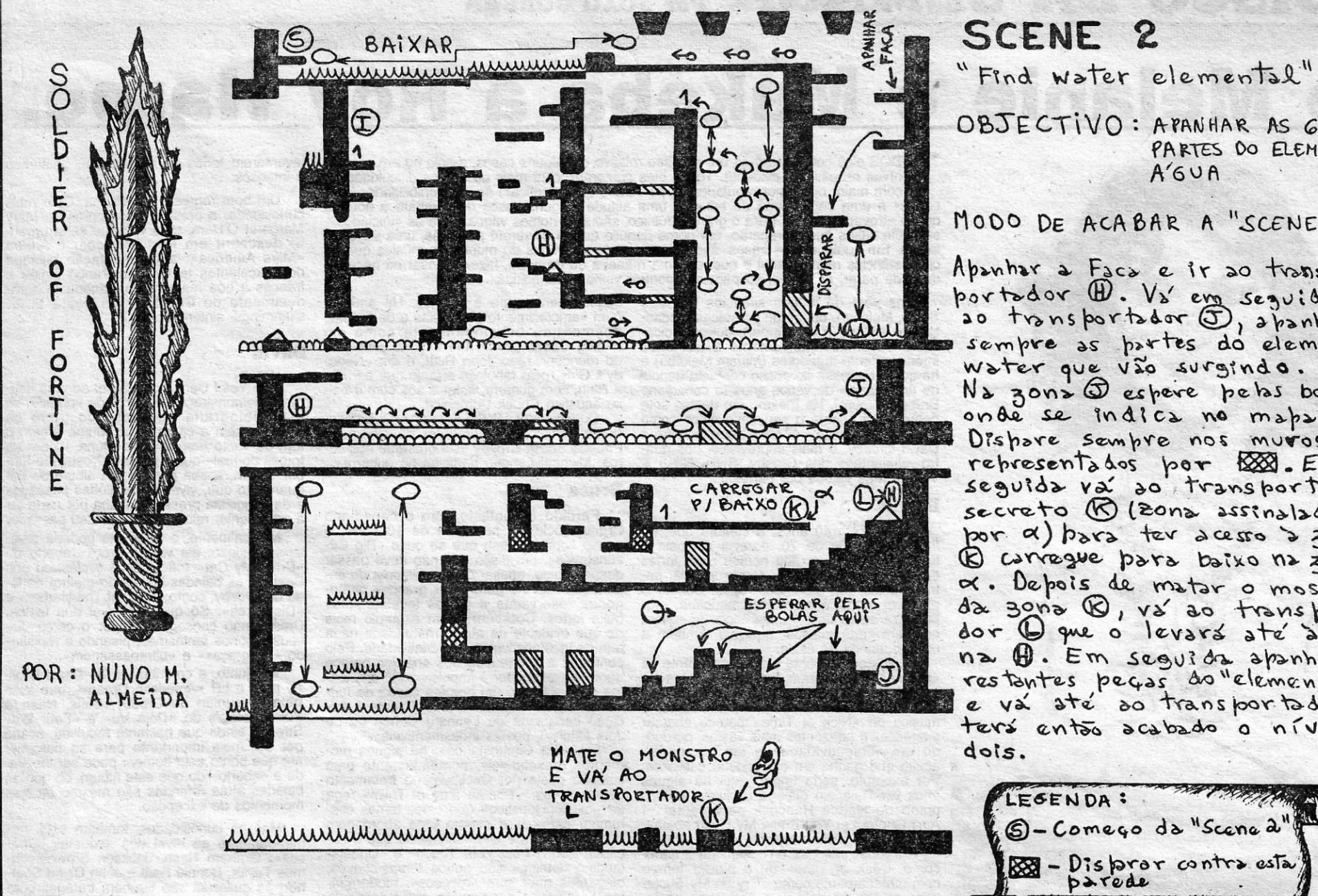

 $A'$ <sub>6</sub> $v$ <sup>A</sup> MODO DE ACABAR A "SCENE a": Abanhar a Faca e ir ao transbortodor 1. Vs' em seguida ao transportador (D), apanhando sempre as partes do elemental Water que vão surgindo. Na zona @ espere pebs bobs Dishave sembre nos muros representatos por 200. Em seguida va do transportador secreto (R) (Zonz assinalada bor a) bara ter acesso à zona B corregue para boixo no zona x. Depois de mator o mostro da zona @, vá ao transporta dor (Q que o levará até à 30 na Q. Em seguida apanhe as

restantes pecas do "elemental" e va até do transportador(I) ters então acabado o nível

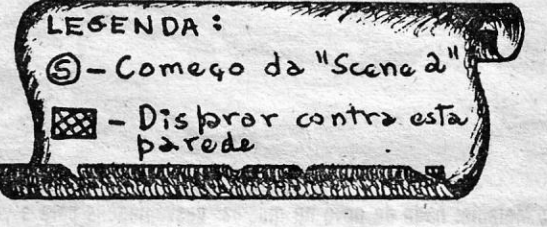

LEVEL a do nível que vos é pedido e o resto do nível que quiserem, como o<br>OPERATION WOLF e o KARNOV.

#### **DRAGON'S LAIR**

- 
- 10 REM D. LAIR POKE<br>20 LOAD " " CODE: POKE 30773, 0: POKE 30774, 91
- 30 FOR F = 23296 TO 23302: READ a: POKE f, a: NEXT f<br>40 RANDOMIZE USR 23296
- 50 DATA 175, 50, 155, 202, 195, 48, 184
- 

#### **PYRACURSE**

- 10 CLEAR 24799: LOAD " " CODE 23396
- 20 POKE 23325, 201: RANDOMIZE **USR 23299**
- 30 POKE 33450, 201: RANDOMIZE **USR 29600**

#### **RAMPAGE**

- 
- 10 CLEAR 32767: LET T = 0:<br>LOAD "" CODE 65088 20 FOR N = 23296 TO 23333:
- READ A: POKE N, A: LET  $T = T + A$ : NEXT N<br>30 IF T = 4056 THEN RANDOMIZE
- **USR 23296**
- 40 DATA 33, 64, 254, 17, 0, 128, 1
- 50 DATA 20, 0, 237, 176, 33, 19, 128
- 60 DATA 54, 246, 35, 54, 201, 205<br>70 DATA 0, 128, 33, 31, 91, 34, 105
- 
- 
- 10 LOAD "" CODE: RANDOMIZE USR 24576: FOR A=23446 TO 23458: READ B: POKE A, B: NEXT A: LOAD
- CODE: RANDOMIZE USR 23424<br>20 DATA 175, 50, 72, 244, 50, 212, 244,<br>50, 207, 244, 195, 128, 92

#### **BIONIC COMMANDO**

- 10 REM B. COMMANDO POKE
- 20 BORDER Ø: PAPER Ø: INK 7:
- CLS: CLEAR 28663: POKE 23658, 8 30 PRINT "Introduz a cassete e carrega
- numa tecla": PAUSE Ø 40 LOAD " " SCREEN \$: LOAD " " CODE<br>50 INPUT "Queres vidas infinitas?
- (S/N)"; A \$: IF<br>A \$ = "S" THEN POKE 34274, 0
- 60 CLS: RANDOMIZE USR 50896
- 1942 POKE 52471, Ø: POKE 52472, Ø: POKE 52473, Ø (vidas infinitas) BREAK THRU - POKE 47372, 0 (vidas
- infinitas) ENDURÓ RACER - POKE 42143, 0:
- POKE 42144, Ø (tempo infinito) SKATE CRAZY - POKE 42646, 126
- (vidas infinitas): POKE 46409, 201 (não se cansa)
- BEYOND THE ICE PALACE POKE 38280, 125 (vidas infinitas): POKE 37581, 201 (começa de onde se morreu pela última vez): POKE 35862, 201

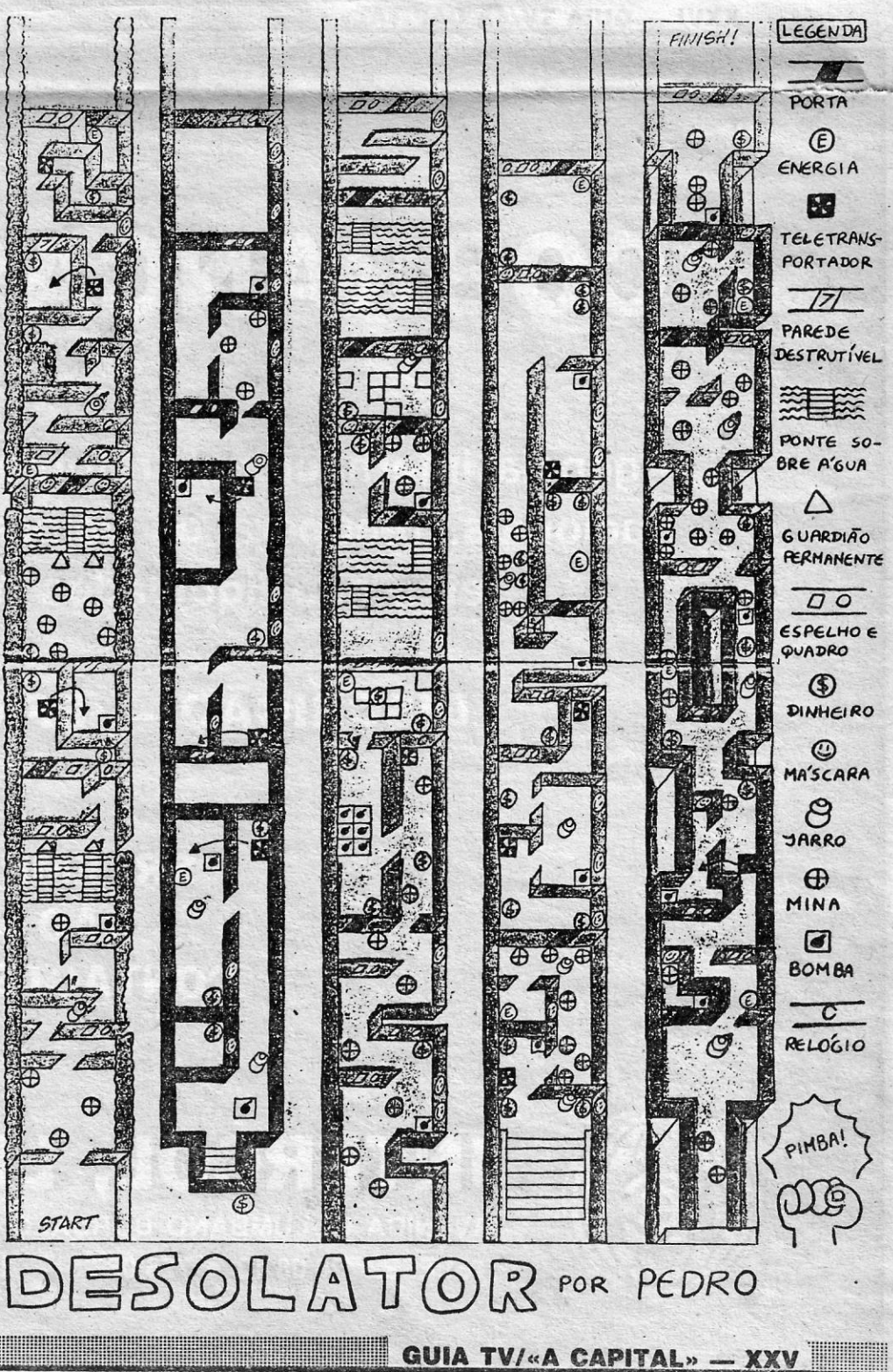

80 DATA 255, 195, 44, 255, 175 90 DATA 50, 117, 221, 195, 0, 222 100 PRINT "ERROR IN DATA": STOP

#### **ACE**

10 REM ACE POKE 20 CLEAR 26999: LOAD " " CODE:<br>LOAD " " CODE 30 POKE 38056, 24 **REM FUEL INFINITO** 40 POKE 32506, 0: POKE 32507, 0: POKE 32508 0: REM IMORTALIDADE 50 RANDOMIZE USR 27000 THE DAY AFTER 5 REM D. AFTER 10 INPUT "NUMBER OF LIVES? (1-255)<br>"; 20 IF x > 255 OR H x < 1 THEN GO TO 10 30 LOAD "" SCREN \$: LOAD " CODE 40 POKE 49852, x 50 RANDOMIZE USR 59600 **CYBERUN** 

**5 REM CYBERUN** 

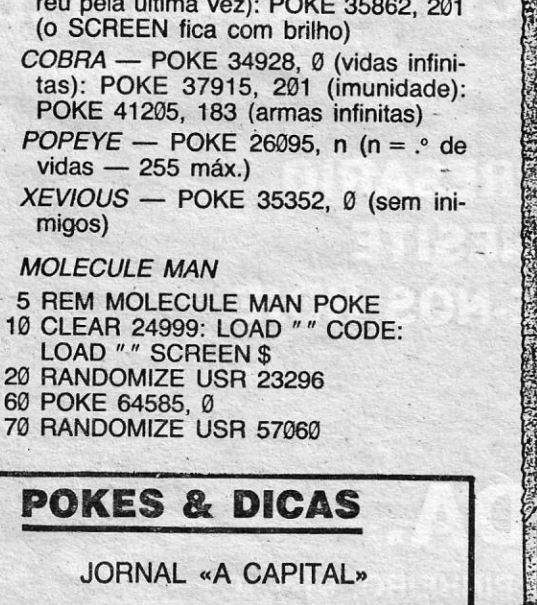

TRAVESSA POCO DA CIDADE. 26 1124 LISBOA CODEX